## **Installation der EuroLink Pro Software**

- 1. Laden Sie sich unter http://www.metrel.de/download-center.html die aktuelle EuroLink Pro Version herunter.
- 2. Speichern Sie die die zip-komprimierte Datei auf ihrem lokalen Laufwerk (z.B. Desktop).

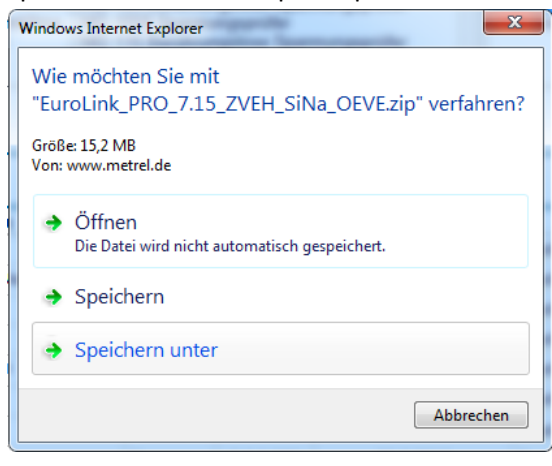

3. Extrahieren Sie alle Dateien dieses Ordners und wählen Sie den Ort extrahierten Ordners.

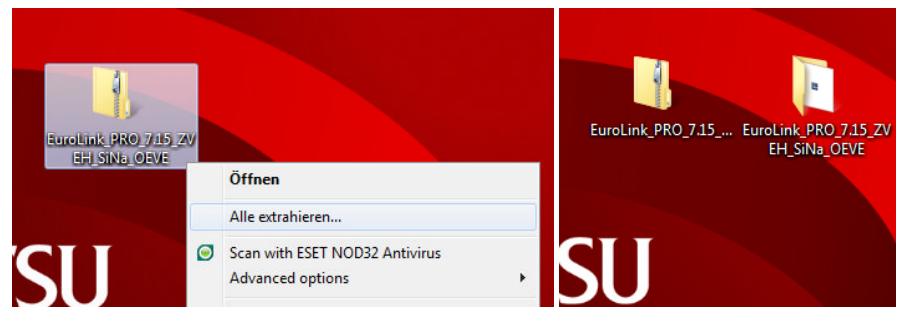

4. Führen Sie die Setup-Anwendung zur einen Rechtsklick als Administrator aus. Wichtig: Sie müssen über die vollen Administrationsrechte verfügen.

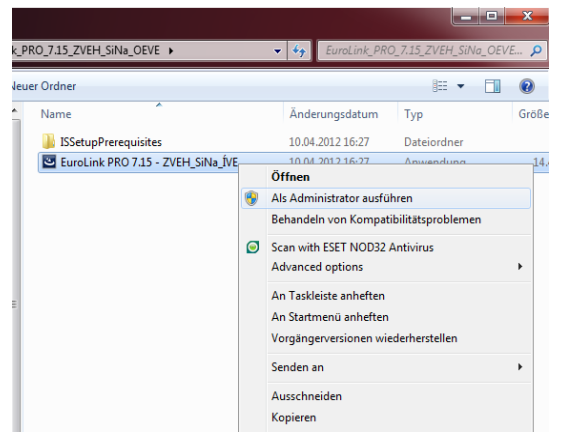

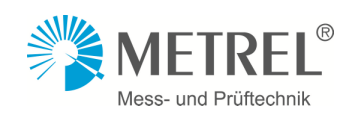

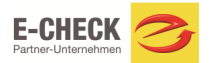

5. Folgen Sie nun den Anweisungen der Instalationsoftware.

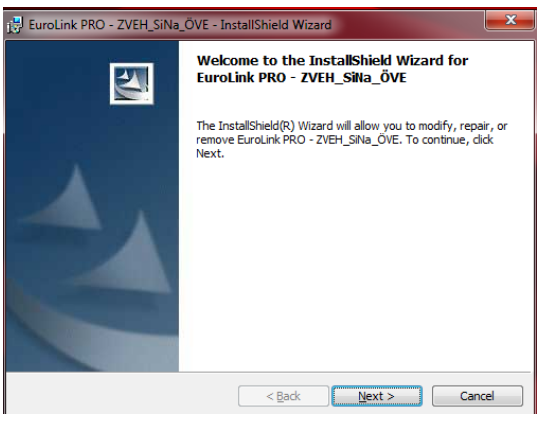

6. Wählen Sie den Speicherort des Programms.

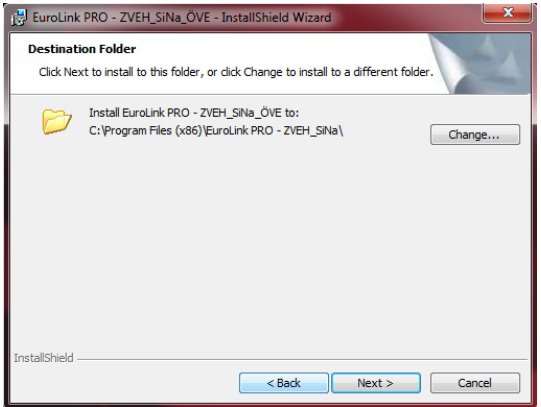

7. Wählen Sie den Benutzer der Software.

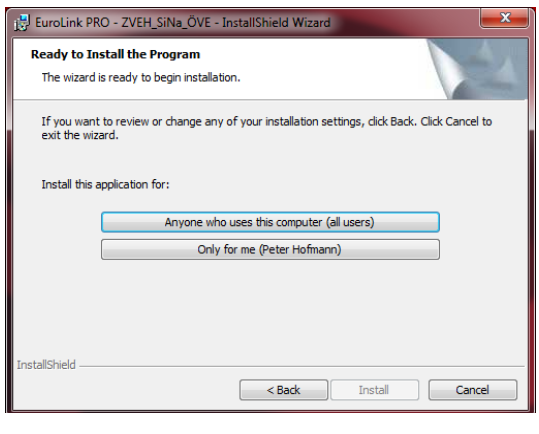

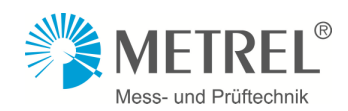

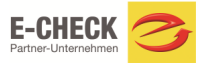

8. Die Installation wurde erfolgreich abgeschlossen.

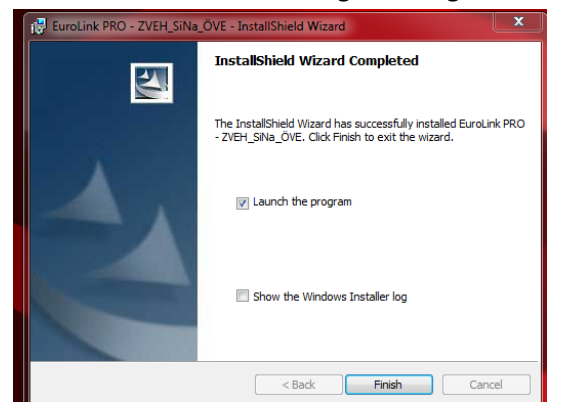

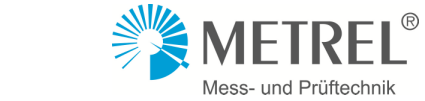

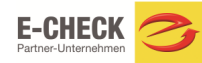